# **NOKIA**<br>Nseries

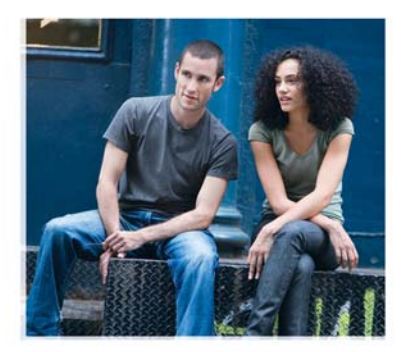

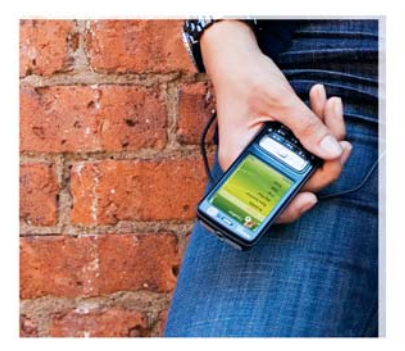

## Erste Schritte

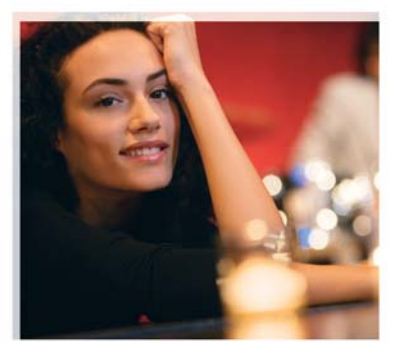

Nokia N73 Music Edition Nokia N73-1

9252114, Ausgabe 2 DE

## **Tasten und Komponenten (Vorderseite und seitlich)**

7

Modellnummer: Nokia N73-1. In diesem Dokument als Nokia N73 Music Edition bezeichnet.

1 Lichtsensor

2

- Zusatzkamera mit niedrigerer Auflösung
- 3 Auswahltasten  $(\frown$  und  $\frown)$
- 4 Navigationstaste zum Navigieren in den Menüs. Drücken Sie die Taste in der Mitte ( ) zum Auswählen, Bestätigen oder Aktivieren.
- 5 Anruftaste  $(\Box)$
- 6 Endetaste  $($
- 7 Menütaste  $\binom{6}{3}$
- 8 Musik-Taste ( $\boldsymbol{J}$ ) ist ein Schnellzugriff auf Musikprogramme.
- 9 Die Bearbeitungstaste  $(\mathscr{D})$  öffnet eine Liste von Befehlen beim Bearbeiten von Text.
- $\left(10\right)$  Löschtaste ( $\left(\rule{0pt}{10pt}\right)$

2

- 11 Zoom-/Lautstärke-Taste
- 12 Galerie-Taste ((DDC)) zum Anzeigen des zuletzt gespeicherten Bildes oder Videoclips
- 13 2-stufige Auslösertaste (

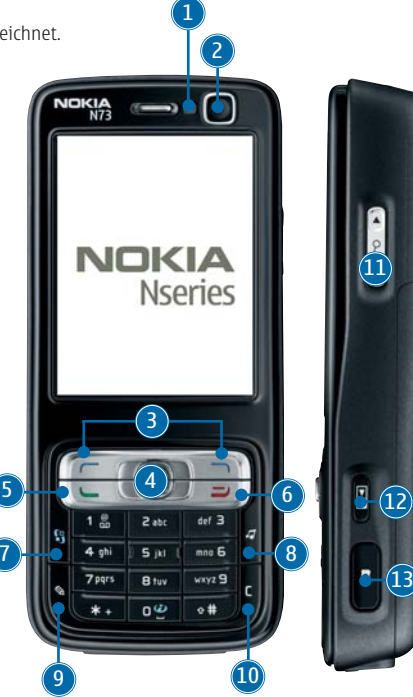

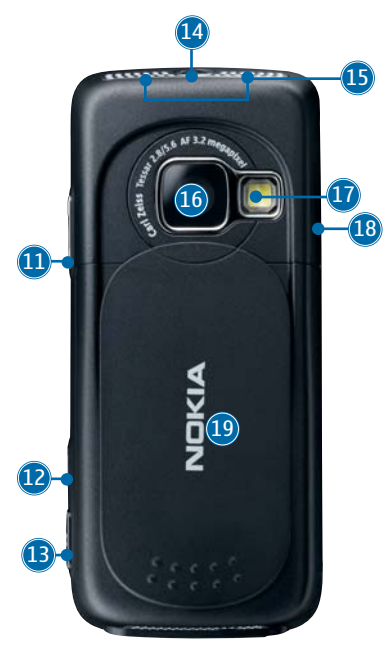

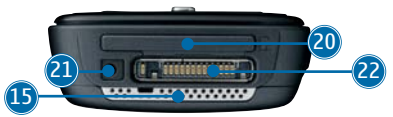

## **Tasten und Komponenten (Rückseite)**

14 Ein-/Aus-Taste (i)

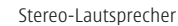

Hauptkamera für Bild- und Videoaufnahmen (mit höherer Auflösung)

Kamerablitzlicht

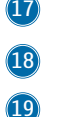

15  $(16)$ 

Infrarot (IR)-Fenster

Abdeckung zum Schutz, zur Aktivierung und Steuerung der Kamera

20 Speicherkartensteckplatz für eine kompatible miniSD-Karte

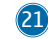

Anschluss für das Ladegerät

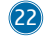

Pop-Port™-Anschluss für das USB-Datenkabel, die Fernbedienung und sonstiges kompatibles Zubehör

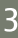

## **(U)SIM-Karte und Akku einsetzen**

Die USIM-Karte ist eine Erweiterung der SIM-Karte und wird von UMTS-Mobiltelefonen unterstützt.

Bewahren Sie alle SIM-Karten außerhalb der Reichweite von kleinen Kindern auf.

Bevor Sie den Akku herausnehmen, schalten Sie das Gerät immer aus und trennen es vom Ladegerät.

- 1. Halten Sie das Gerät mit der Rückseite nach oben, drücken Sie die Entriegelungstaste (**1**), schieben Sie die Abdeckung (**2**) in Pfeilrichtung und nehmen Sie sie anschließend ab (**3**).
- 2. Schieben Sie die (U)SIM-Karte in den Halter (**4**). Achten Sie darauf, dass der Kontaktbereich der Karte auf die Anschlüsse des Geräts zeigt und die abgeschrägte Ecke der Karte zur Unterseite des Geräts weist.

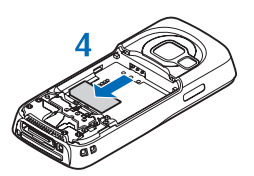

- Setzen Sie den Akku (**5**) ein. 3.
- 4. Setzen Sie das rückwärtige Cover wieder auf.

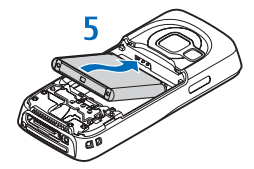

4

## **Headset und Fernbedienung**

Verwenden Sie das Headset für Anrufe und um Musik auf Ihrem Nokia N73 Music Edition zu hören.

Stecken Sie den Stecker des Headsets in den Headset-Anschluss der Fernbedienung. Schließen Sie den Pop-Port-Stecker der Fernbedienung an den Pop-Port-Anschluss am Gerät an. Das Headset ist nun einsatzbereit.

Um einen Anruf auszuführen, geben Sie wie üblich die Nummer auf dem Tastenfeld des Geräts ein, als wäre die Fernbedienung nicht an das Gerät angeschlossen. Sprechen Sie während des Anrufs in das Mikrofon der Fernbedienung. Um Anrufe entgegenzunehmen oder zu beenden, drücken Sie

Zur Steuerung des Players verwenden Sie die

Medientasten der Fernbedienung. Um die Lautstärke des Ohrhörers einzustellen, drücken Sie die Lautstärketaste an der Seite der Fernbedienung. Um die Tasten der Fernbedienung zu sperren, betätigen Sie den Sperrschalter an der Seite der Fernbedienung.

## **Gerät einschalten**

- 1. Halten Sie die Ein-/Aus-Taste ( (\*) ) gedrückt.
- 2. Wenn das Gerät Sie zur Eingabe eines (U)PIN-Codes oder Sperrcodes auffordert, geben Sie den angeforderten Code ein und drücken Sie  $\sqrt{\phantom{a}}$ . Die Voreinstellung für den Sperrcode lautet 12345.

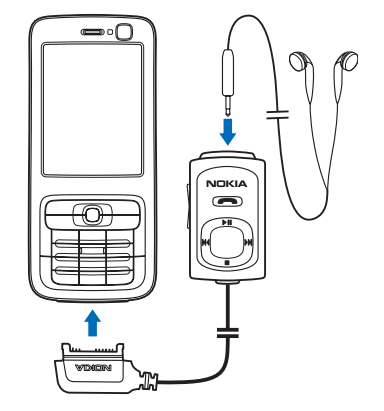

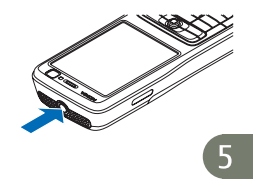

Ihr Gerät hat zwei interne Antennen.

 **Hinweis:** Wie bei jedem anderen Funkgerät sollten Sie keine der Antennen unnötig berühren, wenn das Gerät eingeschaltet ist. Das Berühren der Antenne beeinträchtigt die Qualität der Verbindung und kann dazu führen, dass das Gerät mit einer höheren Sendeleistung als normal erforderlich arbeitet. Um die Antennenleistung und die Betriebsdauer des Akkus zu optimieren, sollten Sie den Bereich um die Antenne während eines Anrufs nicht berühren.

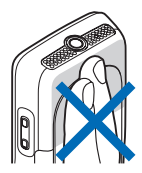

Wenn Sie das Gerät zum ersten Mal einschalten, werden Sie möglicherweise zur Eingabe folgender Informationen aufgefordert: **Stadt wählen:**, **Uhrzeit:** und **Datum:**. Verwenden Sie die Navigationstaste und die Zifferntasten. Um die gewünschte Stadt zu finden, geben Sie die ersten Buchstaben des Namens der Stadt ein. Anhand der ausgewählten Stadt wird auch die Zeitzone für die Uhr in Ihrem Gerät definiert.

Die MMS-, GPRS-, Streaming- und mobilen Interneteinstellungen werden im Nokia N73 Music Edition in der Regel automatisch entsprechend der Informationen Ihres Diensteanbieters oder Netzbetreibers konfiguriert.

Drücken Sie  $\mathcal G$ , um das Hauptmenü zu öffnen.

Ihr Diensteanbieter hat möglicherweise verlangt, dass bestimmte Funktionen in Ihrem Gerät deaktiviert oder nicht aktiviert wurden. In diesem Fall werden sie nicht im Menü Ihres Geräts angezeigt. Zudem kann Ihr Gerät besonders konfiguriert sein. Diese Konfigurierung kann zu Abweichungen bei Menünamen, der Reihenfolge von Menüs und bei Symbolen führen. Bitte wenden Sie sich für weitere Informationen an Ihren Diensteanbieter.

## **Tastensperre**

Verwenden Sie die Tastensperre, um zu verhindern, dass die Tasten versehentlich gedrückt werden.

So aktivieren Sie die Tastensperre: Drücken Sie in der Ausgangsanzeige  $\sim$  und dann  $\ast$ . Wenn die Tasten gesperrt sind, ist ein  $\blacksquare$  auf dem Display zu sehen.

So heben Sie die Tastensperre auf: Drücken Sie  $\Box$  und dann  $*$ .

Wenn die Tastensperre aktiviert ist, können möglicherweise immer noch Notrufe an die in Ihrem Gerät programmierte offizielle Notrufnummer getätigt werden.

Um die Display-Beleuchtung bei aktivierter Tastensperre einzuschalten, drücken Sie  $\omega$ .

## **Speicherkarte einsetzen**

Verwenden Sie nur miniSD-Karten, die von Nokia zur Verwendung mit diesem Gerät zugelassen sind. Auch wenn Nokia bei Speicherkarten die allgemeinen Industriestandards einhält, ist es möglich, dass Marken einiger Hersteller nicht richtig funktionieren oder vollständig mit diesem Gerät kompatibel sind.

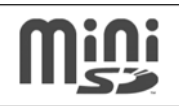

Verwenden Sie nur kompatible miniSD-Karten mit diesem Gerät. Andere Speicherkarten, wie Reduced Size MultiMediaCards, passen nicht in den MMC-Kartensteckplatz und sind nicht mit dem Gerät kompatibel. Durch die Verwendung einer nicht kompatiblen Speicherkarte kann sowohl die Karte als auch das Gerät beschädigt werden. Außerdem können die auf der inkompatiblen Karte gespeicherten Daten beschädigt werden.

Sie können eine kompatible miniSD-Speicherkarte als zusätzlichen Speicher für Ihr Gerät verwenden, um weniger Gerätespeicher zu belegen. Sie können die Speicherkarte auch zur Datensicherung von Informationen im Gerätespeicher verwenden.

Bewahren Sie Speicherkarten außerhalb der Reichweite von Kleinkindern auf.

- Um die Speicherkarte einzulegen (**1**), setzen Sie den 1. Fingernagel an der Vertiefung am oberen Rand der Abdeckung des Speicherkarten-Steckplatzes an und öffnen die Abdeckung.
- 2. Setzen Sie die Speicherkarte in den Steckplatz ein (2). Stellen Sie sicher, dass der Kontaktbereich auf der Speicherkarte nach oben in Richtung Steckplatz weist.
- Schieben Sie die Karte in den Steckplatz. Sie hören ein 3. Klickgeräusch, wenn die Karte einrastet.
- 4. Schließen Sie die Abdeckung. Die Speicherkarte ist nicht einsatzbereit, wenn die Abdeckung geöffnet ist.

#### **Speicherkarte auswerfen**

- 1. Drücken Sie  $\bm{\mathrm{(}0\mathrm{)}}$  vor dem Auswerfen der Speicherkarte, und wählen Sie **Speicherk. entnehm.**. Alle Programme werden geschlossen.
- 2. Wenn **Speicherkarte entfernen und 'OK' drücken** angezeigt wird, öffnen Sie die Abdeckung des Speicherkarten-Steckplatzes.

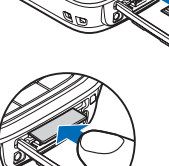

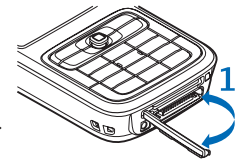

3. Drücken Sie auf die Speicherkarte, um sie aus dem Steckplatz herauszunehmen.

Nehmen Sie die Speicherkarte heraus. Wenn das Gerät eingeschaltet ist, wählen Sie **OK**. 4.

**Wichtig:** Entfernen Sie die Speicherkarte niemals, wenn ein Programm auf sie zugreift. Dies kann zu Schäden an der Speicherkarte und dem Gerät sowie an den auf der Karte gespeicherten Daten führen.

#### **Inhalte eines anderen Geräts übertragen**

Weitere Informationen zu den Funktionen des Programms **Transfer** finden Sie in der Bedienungsanleitung.

Nokia Content Copier ist in der Nokia PC Suite enthalten, um Inhalte von einem kompatiblen Nokia Telefon kopieren zu können. Weitere Informationen finden Sie auf der im Lieferumfang des Geräts enthaltenen CD-ROM. Nokia Content Copier unterstützt mehrere Nokia Telefonmodelle. Weitere Informationen zu den von der jeweiligen Nokia PC Suite unterstützten Geräten finden Sie auf den Nokia Internetseiten unter www.nokia.de/pcsuite.

#### **Player**

Das Kopieren, Ändern, Übertragen oder Weiterleiten bestimmter Bilder sowie von Musik (einschließlich Klingeltönen) und anderen Inhalten kann aufgrund des Urheberrechtsschutzes verboten sein.

 **Warnung:** Genießen Sie Musik in mäßiger Lautstärke. Wenn Sie Ihr Gehör ständig großer Lautstärke aussetzen, kann es geschädigt werden. Halten Sie das Gerät nicht an Ihr Ohr, wenn der Lautsprecher verwendet wird, da es sehr laut werden kann.

#### **Titel wiedergeben**

- 1. Drücken Sie *•*7 .
- 2. Drücken Sie die Navigationstaste, um zu einem bevorzugten Musiktitel, Interpreten oder zu einer anderen Kategorie zu navigieren, und drücken Sie erneut die Navigationstaste, um die Kategorielisten zu öffnen.
- Drücken Sie die Navigationstaste, um die Wiedergabe des gewählten Titels zu starten. 3. Die Bedienelemente werden mit der Navigationstaste angesteuert.

Um die Ansicht **Aktuelle Titel** des Players aus einer anderen Ansicht zu öffnen, drücken Sie . Drücken Sie erneut die Taste, um zur vorherigen Ansicht zurückzugehen.

Um weitere Musiktitel zur Wiedergabe in der Ansicht **Aktuelle Titel** auszuwählen, wählen Sie **Optionen** > **Zum Musikmenü**.

Um die Bibliothek nach Änderung der Titelauswahl in Ihrem Gerät zu aktualisieren, wechseln Sie zum **Musikmenü** und wählen Sie **Optionen** > **Musikarchiv aktual.**.

**NSeries** 

Die Titel auf der Speicherkarte sind nur verfügbar, wenn die Karte eingelegt ist.

#### **Musik übertragen**

- 1. Schließen Sie das Datenkabel an einen kompatiblen PC und Ihr Gerät an. Wählen Sie die Verbindung zum **Media-Player** auf Ihrem Nokia N73 Music Edition aus.
- 2. In einer kompatiblen Version des Windows Media Players wählen Sie aus den folgenden Optionen die Methode für die Musikübertragung aus:

Ihr Gerät an eine kompatible Version des Windows

- **Synchronise all** Der Inhalt Ihrer Musikbibliothek auf **•**dem PC und Ihres Nokia N73 Music Edition wird automatisch angeglichen, indem die Musikdateien in beide Richtungen übertragen werden. Dieser Vorgang wiederholt sich, sobald Sie
- 10

Media - Players anschließen. Die Wiedergabelisten auf Ihrem Gerät werden nicht mit dem PC synchronisiert. Die Kapazität des Gerätespeichers und der Speicherkarte Ihres Nokia N73 Music Edition kann durch die Anzahl der Dateien in der Bibliothek auf dem PC überschritten werden.

- **Synchronise selected** Wählen Sie selber aus, welche Titel wohin übertragen **•** werden sollen.
- 3. Geben Sie einen Namen ein, der im Windows Media-Player als Name Ihres Geräts verwendet wird.

#### **Gewählte Titel synchronisieren:**

- 1. Wenn die Verbindung zwischen Ihrem Gerät und dem Windows Media-Player hergestellt ist, wählen Sie das Gerät in der Struktur in der rechten Spalte oder in der Musikbibliothek in der linken Spalte aus.
- 2. Ziehen Sie die Titel per Drag-and-Drop aus der Hauptspalte in die rechte Spalte. Um die Übertragungsrichtung zu ändern, wählen Sie die Quelle aus der Struktur in der linken Spalte aus.
- 3. Um die Übertragung zu starten, klicken Sie auf die Schaltfläche **Sync to PC / Sync** unten in der Synchronisierungsliste. Wenn Sie Titel auf Ihr Gerät übertragen, zeigt die Fortschrittsleiste unter dem Gerätesymbol den verfügbaren Speicher.

Weitere Informationen finden Sie unter 'Nokia N73 Music Edition' in der Bedienungsanleitung.

## **Fotos aufnehmen**

Sie können beide Kameras zum Aufnehmen von Fotos und Videos verwenden. Die Zusatzkamera auf der Vorderseite nimmt im Hochformat auf, und die Hauptkamera auf der Rückseite dient zum Aufnehmen im Querformat.

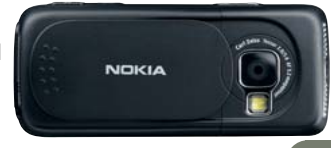

- 1. Offnen Sie die Abdeckung, um die Hauptkamera zu aktivieren. Das Sucherbild erscheint im Querformat. Zum Vergrößern und Verkleinern drücken Sie die Zoomtaste.
- 2. Drücken Sie zur Aufnahme eines Fotos den Auslöser. Das Foto wird automatisch in der Galerie gespeichert.
	- Um ein Video aufzuzeichnen, wählen Sie auf der aktiven Symbolleiste **Zu Videomodus wechseln**.
	- Um die Zusatzkamera zu verwenden, wählen Sie **Optionen** > **Zusatzkamera verw.**. Das Sucherbild erscheint im Hochformat.
	- Um ein gerade aufgenommenes Foto zu senden, wählen Sie auf der aktiven Symbolleiste **Senden**.

## **Aktive Symbolleiste in Kamera und Galerie**

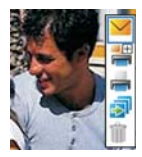

Die aktive Symbolleiste zeigt die Schnellzugriffe während der Verwendung der Kamera. Navigieren Sie zu einem Element und drücken Sie . Wenn die aktive Symbolleiste nur bei Bedarf für kurze Zeit angezeigt werden soll, wählen Sie **Optionen** > **Symbole ausblenden**. Sie aktivieren die aktive Symbolleiste, indem Sie ● drücken.

## **Fotos freigeben**

- 1. Um ein gerade aufgenommenes Foto zu senden, wählen Sie  $\blacktriangledown$  oder drücken Sie  $\blacktriangledown$ .
- Wählen Sie **Optionen** > **Senden** > **Via Multimedia**. Der MMS-Editor wird geöffnet. 2.
- 3. Wählen Sie Empfänger oder Gruppen aus dem Kontaktverzeichnis, oder geben Sie die Telefonnummer des Empfängers ein.
- 4. Drücken Sie <u>baumen die Mitteilung zu senden</u>.

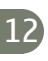

Sie können auch Videoclips senden und andere Arten der Übermittlung wie E-Mail, Bluetooth Verbindung und Infrarot auswählen. Darüber hinaus haben Sie die Möglichkeit, Ihre Fotos und Videoclips in Ihr Online-Album zu laden.

## **Fotos drucken**

Zum Drucken Ihrer Fotos stehen folgende Möglichkeiten zur Auswahl:

- Auf einem kompatiblen Drucker über das USB-Kabel (PictBridge-kompatibler Drucker erforderlich) oder über eine Bluetooth Verbindung (mit Bluetooth Druckprofil kompatibler Drucker erforderlich).
- Uber einen kompatiblen Druckkiosk via Bluetooth Verbindung oder über Infrarot, oder über eine kompatible Speicherkarte.
- Um Fotos unmittelbar nach der Aufnahme in den Druckkorb einzufügen (zum späteren Drucken), wählen Sie **In Druckkorb einfügen**.
- Um Fotos in den Druckkorb in der Galerie einzufügen, wählen Sie

## **Fotos speichern**

Sie können Ihre Fotos und Videos im Gerätespeicher oder auf einer kompatiblen miniSD-Karte speichern.

#### **Fotos und Videos auf einen PC übertragen**

- 1. Installieren Sie die Nokia PC Suite auf einem kompatiblen PC.
- 2. Schließen Sie Ihr Gerät über eine Bluetooth Verbindung oder das USB-Datenkabel an den PC an.
- 3. Übermitteln Sie Fotos und Videos über die Programme der Nokia PC Suite an den PC.

## **Hilfreiche Schnellzugriffe**

#### **Ausgangsanzeige**

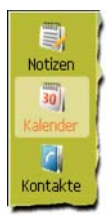

- Um zwischen geöffneten Programmen zu wechseln, halten Sie  $\cdot$  gedrückt. •
- Um die Kamera zu aktivieren, öffnen Sie die Abdeckung. •
- Um die Sprachmailbox anzurufen (Netzdienst), halten Sie  $\mathbf 1$  gedrückt. •
- Zum Öffnen von Musikprogrammen drücken Sie <a>
Giffnet den Player), oder halten Sie **J** (öffnet das **Radio**) gedrückt.
- Um das Profil zu ändern, drücken Sie  $\Omega$  und wählen Sie ein Profil aus. •
- Um zwischen den Profilen **Allgemein** und **Lautlos** zu wechseln, halten Sie  $\#$  gedrückt. Wenn Sie über zwei Telefonleitungen verfügen (Netzdienst),  $\#$ wechseln Sie dabei zwischen den beiden Leitungen. •
- Um die Liste der zuletzt gewählten Nummern zu öffnen, drücken Sie
- Um Sprachbefehle zu verwenden, halten Sie **nach gedrückt**.
- Um eine Verbindung zu **Dienste** (Netzdienst) herzustellen, halten Sie  $\blacksquare$  gedrückt.

#### **Text und Listen bearbeiten**

- Um einen Listeneintrag zu markieren, navigieren Sie zu dem Eintrag und drücken Sie qleichzeitig auf  $\mathscr{D}$  und  $\bullet$ .
- Um mehrere Einträge einer Liste zu markieren, halten Sie  $\mathscr P$  gedrückt, während Sie oder  $\hat{O}$  drücken. Um die Auswahl zu beenden, lassen Sie zuerst  $\hat{O}$  und dann  $\hat{\mathscr{D}}$  los.
- So kopieren Sie Text und fügen ihn ein: Halten Sie  $\mathscr P$  gedrückt, um Buchstaben und Wörter auszuwählen. Drücken Sie < oder . um Text zu markieren. Um den Text in die Zwischenablage zu kopieren, wählen Sie **Kopieren** und halten Sie dabei  $\mathscr{D}$  gedrückt. Um den Text in ein Dokument einzufügen, wählen Sie **Einfügen** und halten Sie dabei  $\mathscr{D}$  gedrückt.

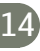

## **Schutz durch F-Secure Mobile Security**

 **Hinweis:** Dieses Programm ist nur in einer begrenzten Anzahl von Sprachen verfügbar.

Die F-Secure Mobile Security-Software für mobile Terminals schützt die Geräte in Echtzeit vor schädlichen Inhalten durch automatische Over-the-Air-Antivirus-Updates. Die Mobile Security-Software prüft automatisch alle auf Ihrem Gerät geöffneten Dateien auf Viren und trennt die infizierten Dateien von den anderen Dateien, um diese zu schützen.

Weitere Anweisungen finden Sie im Dokument über Zusatzprogramme.

 **Wichtig:** Ihr Gerät kann nur ein Virenschutzprogramm unterstützen. Wenn Sie mehrere Programme mit Virenschutzfunktion verwenden, kann dies die Leistung und den Betrieb beeinträchtigen. Unter Umständen ist das Gerät auch nicht mehr betriebsbereit.

Die Programme der Drittanbieter, die mit dem Gerät geliefert wurden, wurden von Personen oder juristischen Personen erstellt oder stehen in deren Eigentum, die nicht mit Nokia verbunden sind oder sonst zu Nokia in einer Beziehung stehen. Nokia besitzt weder Urheberrechte noch andere geistige Eigentumsrechte an diesen Drittanbieterprogrammen. Als solches übernimmt Nokia weder irgendeine Verantwortung für den Endbenutzersupport oder die Funktionsfähigkeit dieser Programme noch für die in diesen Programmen und in diesem Material enthaltenen Informationen. Nokia übernimmt keine Garantie oder Gewährleistung für diese Drittanbieterprogramme.

DURCH DIE NUTZUNG DER PROGRAMME AKZEPTIEREN SIE, DASS DIE PROGRAMME WIE BESEHEN OHNE GEWÄHRLEISTUNG ODER GARANTIE JEGLICHER ART, OB AUSDRÜCKLICH ODER STILLSCHWEIGEND, UND IM MAXIMAL ZULÄSSIGEN RAHMEN DES GELTENDEN GESETZES ZUR VERFÜGUNG GESTELLT WERDEN. WEITERHIN AKZEPTIEREN SIE, DASS WEDER NOKIA NOCH EIN MIT NOKIA VERBUNDENES UNTERNEHMEN EINE GARANTIE ODER GEWÄHRLEISTUNG ÜBERNEHMEN, OB AUSDRÜCKLICH ODER STILLSCHWEIGEND, EINSCHLIESSLICH, JEDOCH NICHT BESCHRÄNKT AUF RECHTSMÄNGEL, TAUGLICHKEIT ODER EIGNUNG FÜR EINEN BESTIMMTEN ZWECK, ODER DASS DIE PROGRAMME NICHT IRGENDWELCHE PATENTE, URHEBERRECHTE, MARKEN ODER SONSTIGE RECHTE DRITTER VERLETZEN.

# Support

#### **Hilfe**

Die Hilfefunktion enthält Anleitungen und Informationen zum Gebrauch des Geräts. Um die Hilfe aus einem Programm zu öffnen, wählen Sie **Optionen** > **Hilfe**.

#### **Einführung**

Die Einführung zeigt Ihnen einen Ausschnitt aus dem Funktionsumfang Ihres Geräts. Um über das Menü darauf zuzugreifen, drücken Sie und wählen Sie **Programme** > **Einführung**.

#### **Bedienungsanleitung**

Ausführliche Informationen erhalten Sie in der Bedienungsanleitung. Verwenden Sie diese Anleitung nicht anstelle der vollständigen Bedienungsanleitung, die wichtige Sicherheits- und Wartungshinweise enthält.

#### **Online**

Die neueste Version dieser Bedienungsanleitung sowie zusätzliche Informationen, Downloads und Dienste rund um Ihr Nokia Produkt finden Sie unter www.nseries.com/support oder auf den Nokia Internetseiten in Ihrer Sprache.

#### © 2007 Nokia. Alle Rechte vorbehalten.

Nokia, Nokia Connecting People und Pop-Port sind Marken oder eingetragene Marken der Nokia Corporation. Andere in diesem Handbuch erwähnte Produkt- und Firmennamen können Marken oder Handelsnamen ihrer jeweiligen Inhaber sein.

Der Inhalt dieses Dokuments darf ohne vorherige schriftliche Genehmigung durch Nokia in keiner Form, weder ganz noch teilweise, vervielfältigt, NOKIA weitergegeben, verbreitet oder gespeichert werden.Connecting People

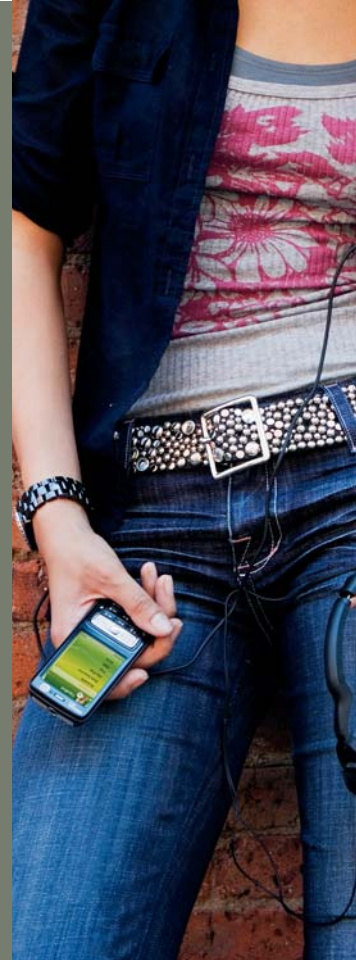